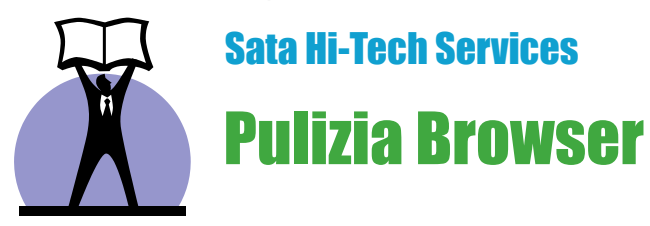

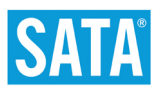

Grazie a Pulizia Browser, con il vostro Content Administrator di e-Scan sarà possibile effettuare una **pulizia completa o mirata dei contenuti che il vostro browser memorizza ad ogni sessione**.

Questa funzione è presente nelle **versioni Corporate ed ISS** del software antivirus e-Scan.

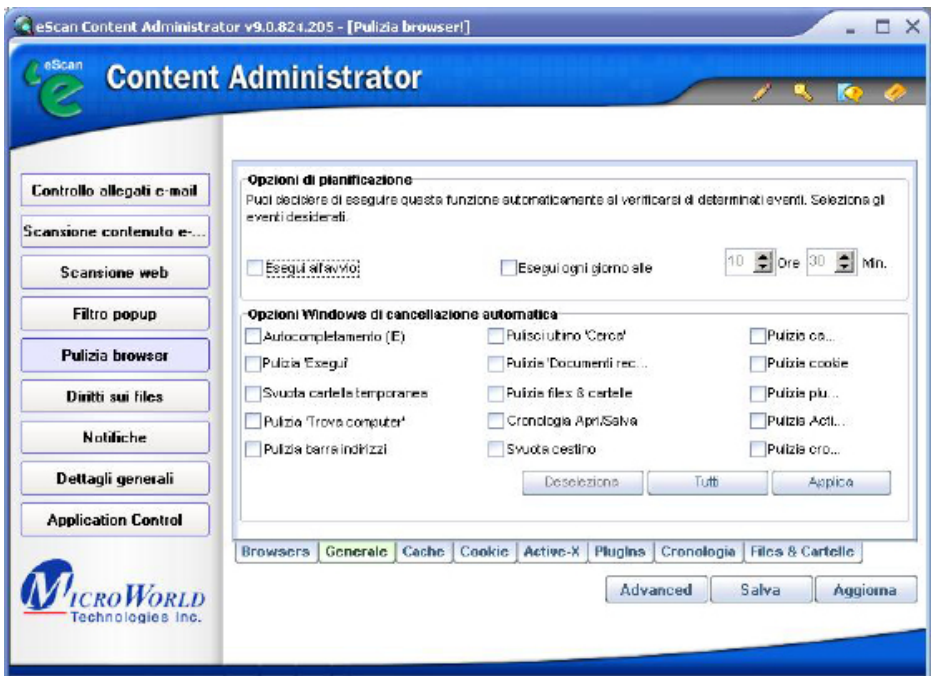

Per accedere all'interfaccia grafica di Content Administrator è sufficiente seguire il percorso *Start - Programmi - eScan per Windows - eScan Content Administrator* o cliccare con il tasto destro sull'icona e-Scan nella barra delle applicazioni - *Avvia eScan Content Administrator.*

Il pulsante Pulizia Browser, sulla sinistra della finestra, vi permette di accedere alle sue funzionalità.

La parte alta della finestra vi consente di pianificare la pulizia ad intervalli regolari, secondo le vostre preferenze.

Al di sotto è possibile selezionare tutte o solo alcune voci che intendete cancellare periodicamente, tra cui:

## **Autocompletamento**

Svuota i moduli contenenti le parole o le frasi presenti nelle caselle di testo del vostro browser, come ad esempio le ricerche effettuate, che vengono memorizzate automaticamente se è attiva l'opzione 'Moduli' nelle impostazioni di Completamento automatico.

## **Pulizia 'Esegui'**

Pulisce l'elenco di voci presenti nell'elenco delle ultime istruzioni inserite nella finestra 'Esegui' (Start >> Esegui...)

## **Svuota cartella temporanea**

Elimina tutti i files temporanei presenti in tale cartella, relativi ai contenuti scaricati momentaneamente da internet.

## **Pulizia 'Files & Cartelle'**

Permette di cancellare determinati files e/o cartelle precedentemente selezionati nella scheda "Files & Cartelle" presente in fondo a questa finestra (per esempio cartelle di file temporanei di gestionali, editor di testi, editor di immagini etc)

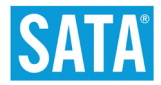

### **Cronologia Apri/Salva**

Svuota la lista relativa agli ultimi files aperti e salvati all'interno di un'applicazione (ad es. l'ultimo documento aperto e salvato in Word)

### **Pulizia cache - Pulizia cookie - Pulizia ActiveX - Pulizia Plugins**

Permette di eliminare i files creati a seguito della navigazione nel web e che vengono salvati sul computer per tenere traccia delle attività effettuate.

Il pulsante Advanced, in fondo alla finestra, mostra la seguente serie di opzioni selezionabili che verranno "pulite" al momento della pianificazione desiderata:

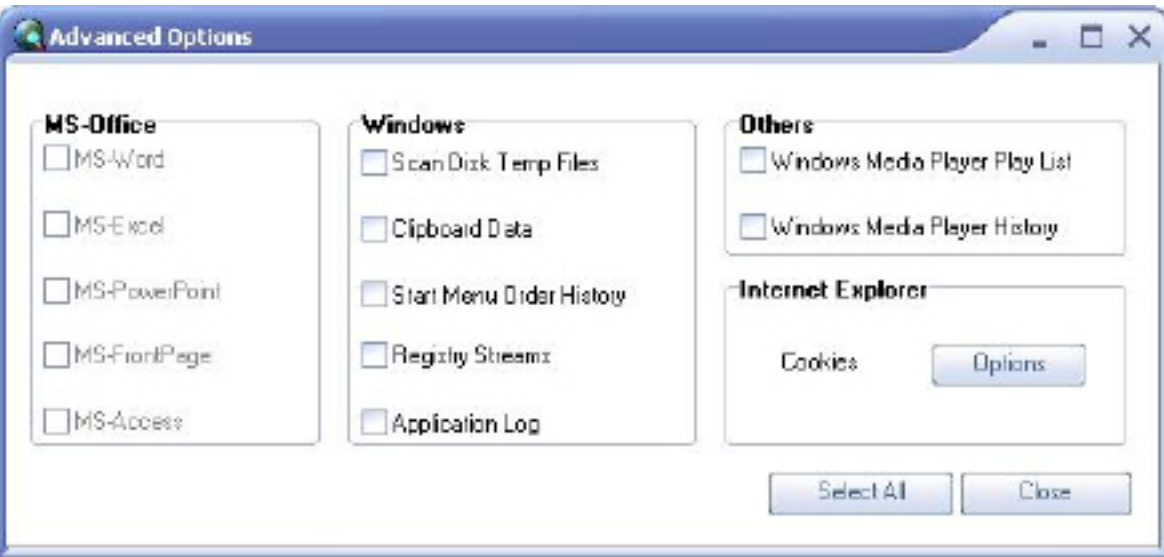

## **Scan Disk Temp Files**

Elimina i files temporanei creati dall'utility ScanDisk.

#### **Clipboard Data**

Svuota gli appunti, dove vengono memorizzati i contenuti dei Taglia/Copia.

#### **Start menu order history**

Pulisce il ricordo delle esplorazioni effettuate nel menu Start.

## **Registry Streams**

Svuota le informazioni raccolte riguardo alle modifiche apportate all'interfaccia di Internet Explorer.

#### **Application Log**

Elimina i log contenenti dati relativi alle applicazioni utilizzate.

Cliccando sul tasto Attiva, invece, è possibile effettuare al momento la pulizia dei componenti scelti.

Files & Cartelle : consente di selezionare determinati files o cartelle che verranno cancellati al momento della pianificazione.

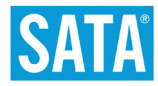

La finestra attuale corrisponde ad una videata **Generale** delle funzioni di Pulizia Browser.

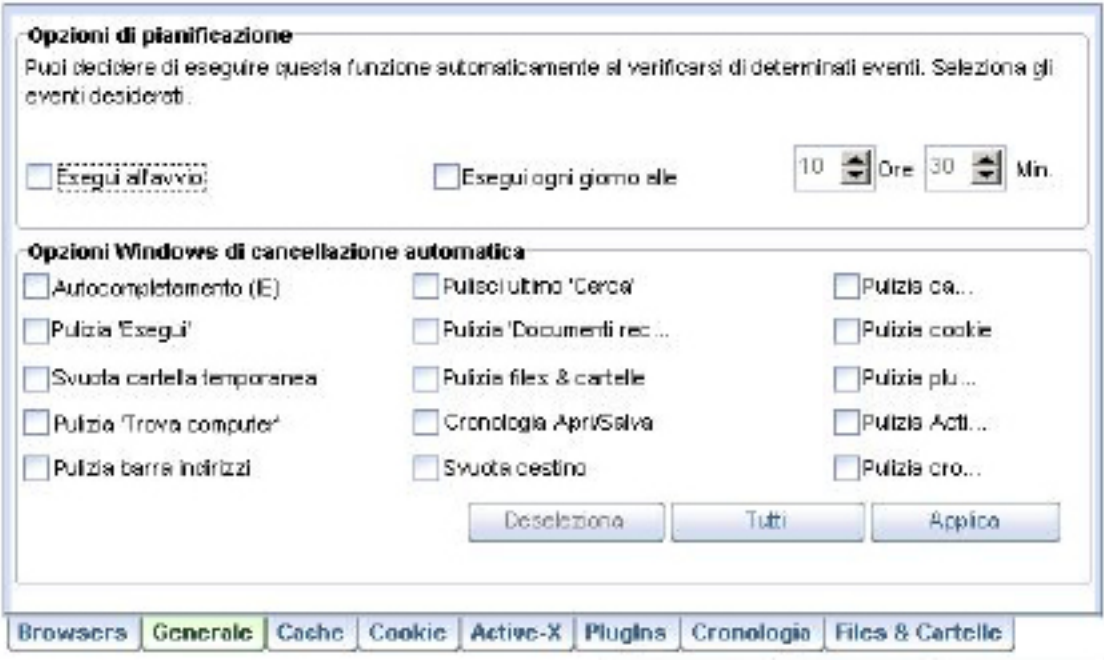

E' possibile navigare tra le diverse cartelle disponibili:

#### **Browser**

Lista di browser installati sul computer

#### **Cache**

Insieme di dati presente in memoria relativo ad informazioni precedentemente visitate ed indicizzate per favorirne un accesso più veloce.

## **Cookie**

Files di testo contenenti informazioni codificate riguardanti le pagine web esplorate.

#### **ActiveX**

Tecnologia creata con lo scopo di estendere le funzionalità e le caratteristiche di determinate applicazioni, ad es. installando da Internet Explorer un ActiveX è possibile visualizzare files Excel o Word direttamente dal browser.

#### **Plugins**

Letteralmente 'Collegare in', consiste in un programma che permette di ampliare le funzioni di un'applicazione interagendo con essa.

## **Cronologia**

Registrazione delle ultime esplorazioni effettuate

# **Files & Cartelle**

Consente di selezionare determinati files o cartelle che verranno cancellati al momento della pianificazione.